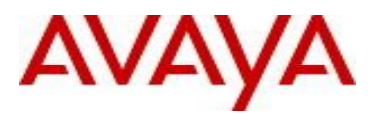

# **Endpoint Access Control Agent (EACA)**  Software Release v5.4.1 (B003)

## **1. Release Summary**

Release Date: July 23<sup>rd</sup>, 2012 Purpose: Software maintenance release to address customer requests and software issues.

## **2. Important Notes before Upgrading to This Release**

None.

## **3. Platforms Supported**

Microsoft Windows 7 (32-bit and 64-bit) Microsoft Windows Vista (32-bit and 64-bit) Microsoft Windows XP (32-bit and 64-bit)

## **4. Version of Previous Release**

NHA v5.4.0\_006

## **5. Compatibility**

For customers who are using Avaya VPN Gateway (AVG) earlier than v9.0, it's strongly suggested that they upgrade it to v9.0 or later, and upgrade their end users' EACA to v5.4.1 or later.

## **6. Changes in This Release**

#### **What's New**

#### **Added support for Oracle's Java**

Starting with Sun/Oracle Java 1.60\_21-23 (6.0) and 1.70\_01 (7.0) the java.vendor tag has changed from "Sun Microsystems, Inc" to "Oracle Corporation". Previous versions of EACA do not recognize Oracle's Java vendor branding and will prompt users to install Java. In this release, Oracle has been added to the vendor list that both Sun and Oracle's Java Runtime Environment (JRE) will be recognized.

#### **Bundled Java Runtime Environment (JRE) updated**

The optional bundled JRE has been updated to Java 7 update 5. (At install time, users can choose to use either a local installed JRE or the bundled one.)

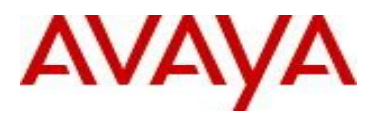

#### **Considerations**

#### **Installation must be run in administrator's context**

As before, the installation still needs to be run in administrator's context.

For the .exe installers, their installations are straight forward. There's no change from previous releases. Users can launch an installer either by double-clicking the .exe file or right-clicking the "Run as administrator" menu command. A UAC will pop up, prompting for administrative confirmation or permission. Once users acknowledge the prompt, or supply an administrator credential, the installation will automatically proceed in administrator's context.

For the MSI installers, some extra steps will be needed in order to get into administrator's context. One way is to launch the MSI installer from a DOS command console that was opened with the "Run as administrator" menu command. The other way, which is often used by IT admin, is to deploy the MSI installers by using Windows Group Policy.

Please note: double-clicking the MSI installers directly won't work, even if the users are administrators. They will get a prompt to exit. This is because Windows 7/Vista will always use administrator users' standard user tokens by default unless they explicitly choose to "Run as administrator". However, the "Run as administrator' option is not available to MSI files by default. (That's why users have to use DOS console or Group Policy.)

### **Problems Resolved in This Release**

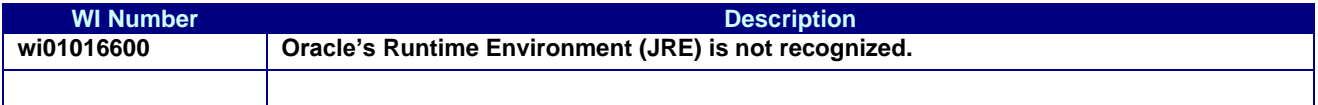

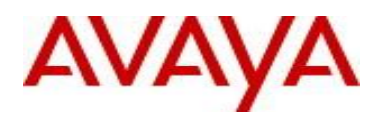

# **8. New Outstanding Issues**

None.

# **9. New Known Limitations**

None.

For other known issues, please refer to the product release notes and technical documentation available from the Avaya Technical Support web site at: <http://www.avaya.com/support>

Copyright © 2012 Avaya Inc - All Rights Reserved.

The information in this document is subject to change without notice. The statements, configurations, technical data, and recommendations in this document are believed to be accurate and reliable, but are presented without express or implied warranty. Users must take full responsibility for their applications of any products specified in this document. The information in this document is proprietary to Avaya.

To access more technical documentation, search our knowledge base, or open a service request online, please visit Avaya Technical Support on the web at: <http://www.avaya.com/support>